() Murata Software

**Q**: How to perform the analysis with initial stress taken into account?

**A**: By using the results import function, vibration analyses, such as harmonic and resonant analyses, can be performed with initial stress taken into account.

Please refer to the next slides.

- 1. By using the results import function, vibration analyses, such as harmonic and resonant analyses, can be performed with initial stress taken into account.
- 2. To obtain the distribution of initial stress, prepare 'Static\_Analysis\_Model' and analyze the model subjected to a static load in the static analysis of analysis type.
- 3. Using the [Copy into Project] function, copy the previous model into another model.
- 4. Change the analysis type from the static analysis to the resonant analysis.
- 5. Select [Specify Analysis Model] in the specify results and select 'Static\_Analysis\_Model', and then perform the analysis.

 $\sqrt{2}$  fix

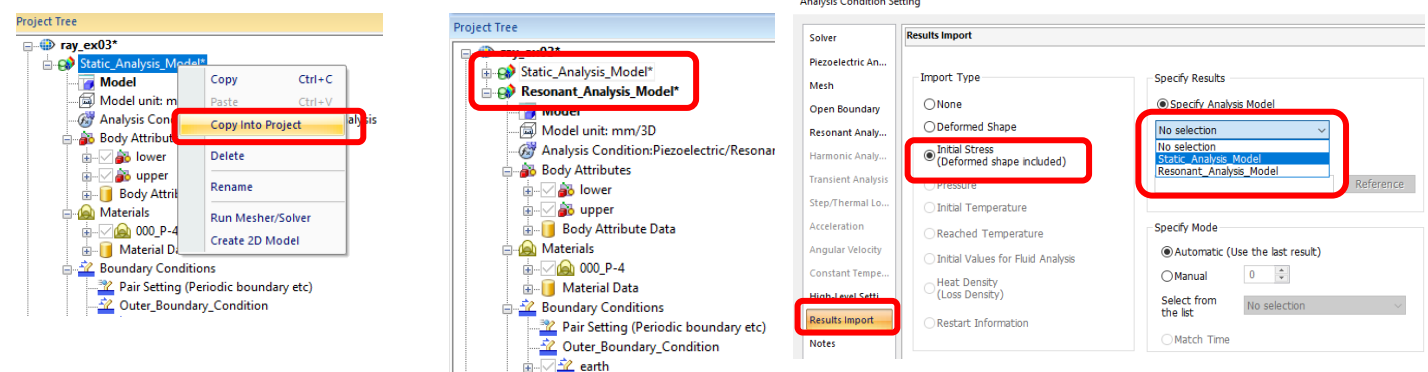

## (D) Murata Software

## Results

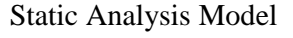

### Static Analysis Model Displacement Contour from Resonant Analysis

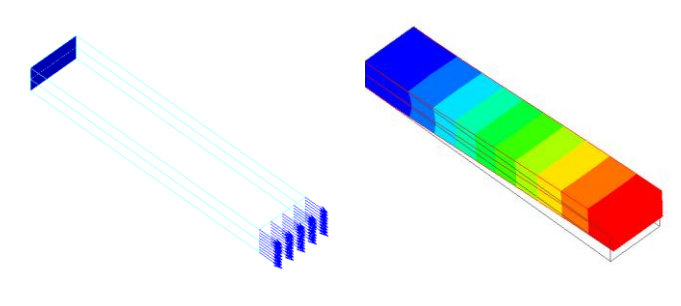

# Static analysis result imported

**Table** 

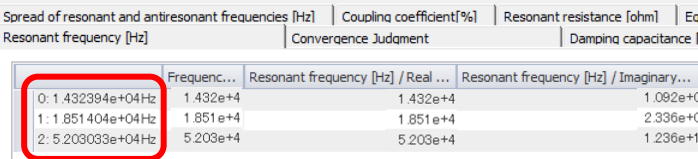

#### Static analysis result not imported Table

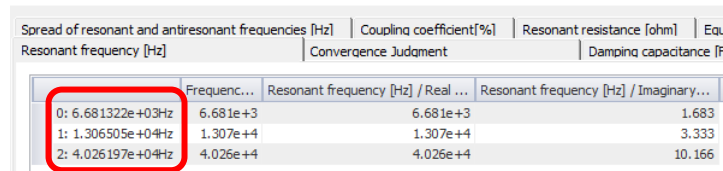

The resonant frequencies differ between with and without results import. When results are imported, higher resonant frequencies are obtained.

<u>muRata</u> Copyright © Murata Software Co., Ltd. All rights reserved. 01 February 2024 **3**